## j-HR ERP Muhasebe Entegrasyonu

j-HR ERP Muhasebe Entegrasyonu hakkında ayrıntılı bilgiye bu dokümandan ulaşılır.

HR ürünü ile ERP ürünleri arasında muhasebe entegrasyonu yapılmaktadır. Entegrasyon işlemi ile j-HR ürünündeki puantaj kartları muhasebeleştirilerek ERP ürününde muhasebe fişi oluşturulması sağlanır. Entegrasyon işlemi yapılmadan önce ERP ürününün olduğu sunucuda j-HR ürününün açıldığı kontrol edilmelidir.

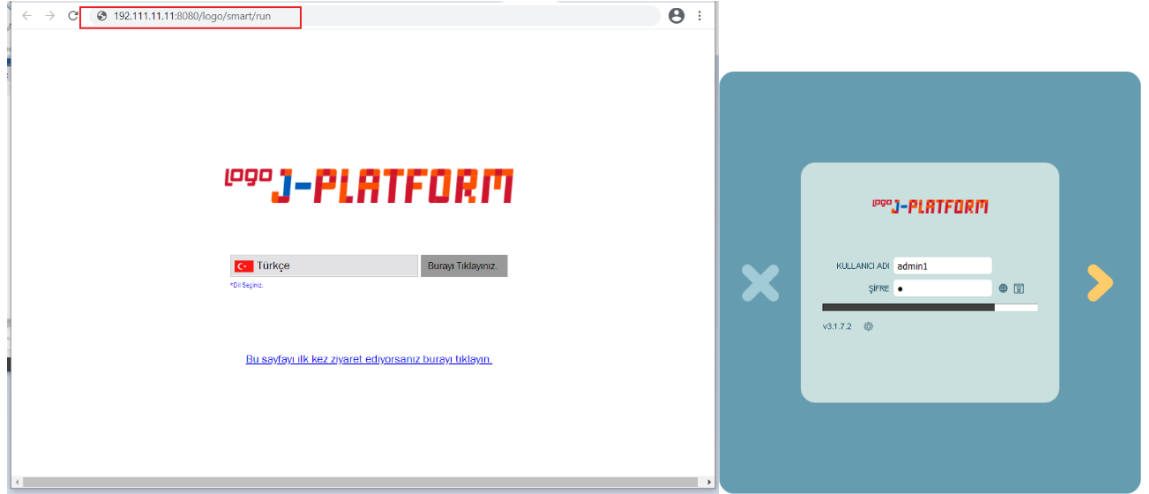

ERP ürününde yapılması gereken işlem adımları aşağıdaki gibidir:

ERP ürününde firma bazında "Bağlantı Ayarları" yapılmalı.

Ticari sisteme entegre olarak bağlantının sağlanabilmesi için, Sistem işletmeni/Yönetim/Firma detaylarında "Bağla ntı Ayarları" sekmesindeki bilgilerin doldurulmuş olması gereklidir.

Bağlantı Ayarları sekmesindeki bilgiler, j-HR ürünü baz alınarak tanımlanır.

Bağlantı Ayarları sekmesinde yer alan alanlar ve içerdiği bilgiler şunlardır:

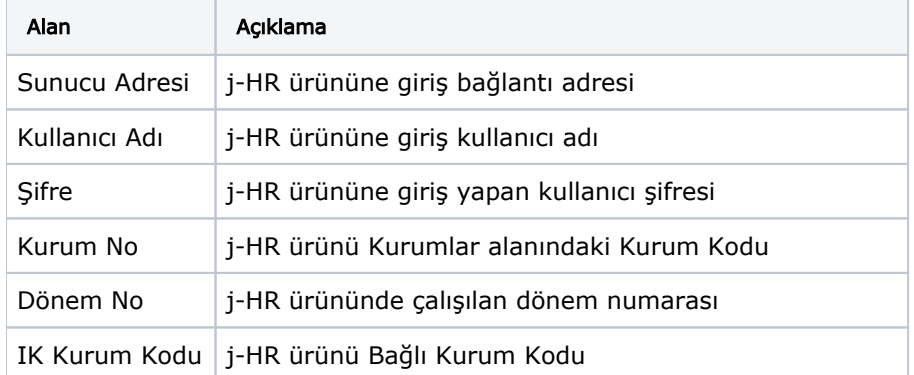

HR ürününe giriş sunucu adresi: j-HR kullanıcı kodu ve şifre bilgisi görseli aşağıdaki şekildedir:

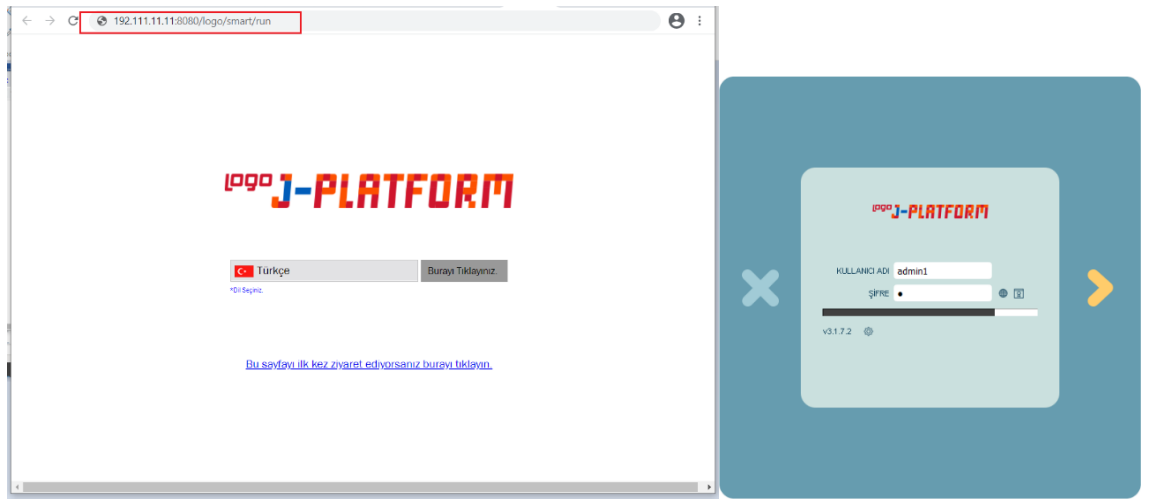

j-HR Kurum No ve IK Kurum Kodu bilgisi görseli aşağıdaki şekildedir:

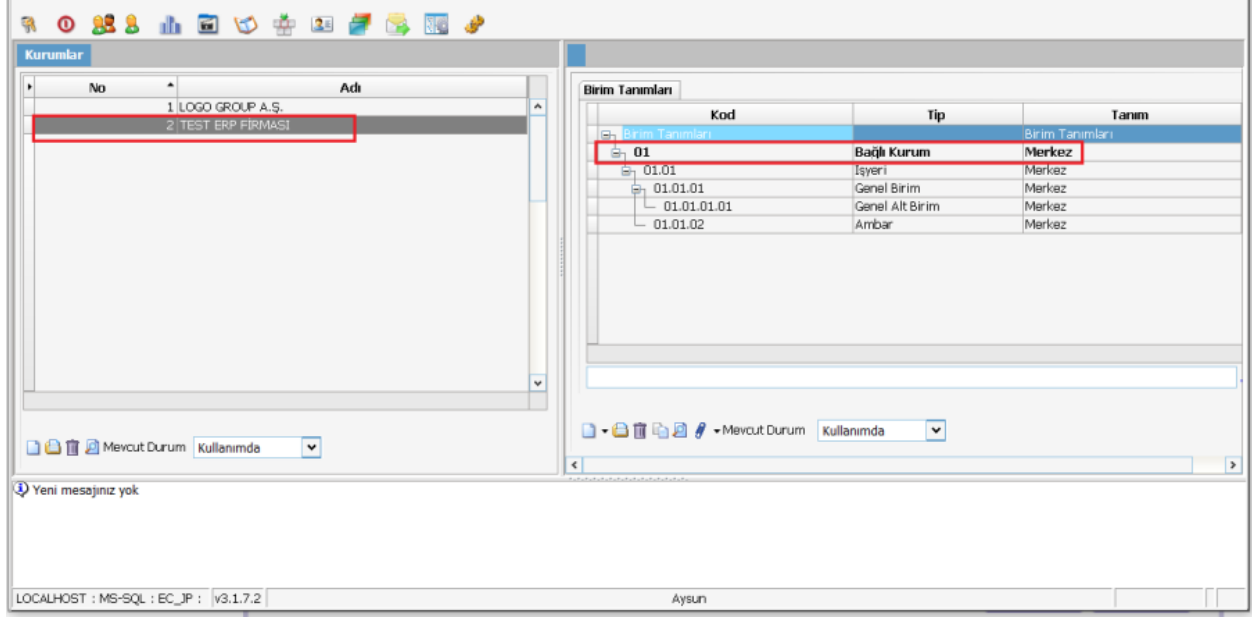

ERP ürünü firma detaylar penceresi görseli aşağıdaki şekildedir:

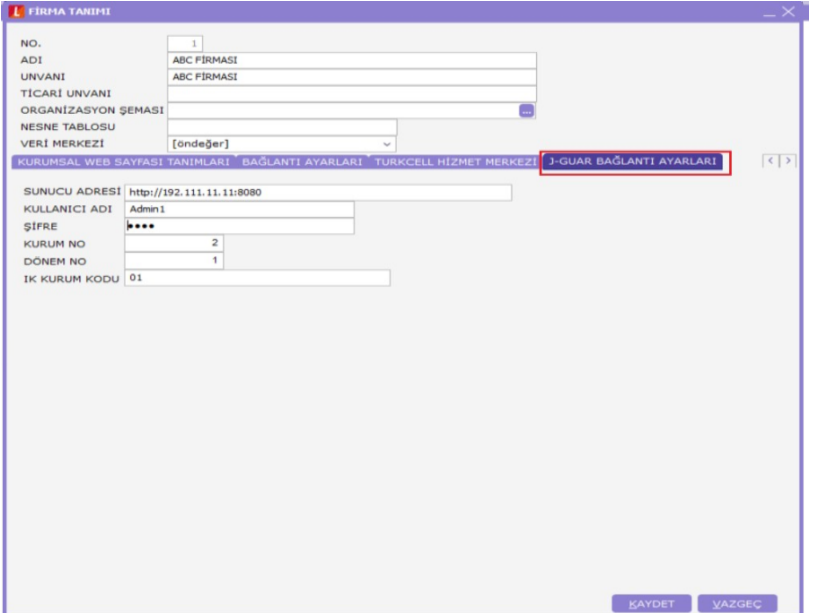

ERP firma tanımına işyeri eklenmeli.

j-HR ürünündeki işyeri tanımı, ERP ürününde firmaya bağlı işyeri tanımı ile aynıdır. Muhasebe entegrasyonu yapılabilmesi için, j-HR ürünündeki işyeri adı ile aynı olacak şekilde Tiger ürününde işyeri adı ile tanımlanır. j-HR ürününde işyeri adı Gebze ise, Tiger ürününde de işyeri adı Gebze olmalı.

HR işyeri tanımı görseli aşağıdaki şekildedir:

|                 |    | in http://192.168.21.66:8080 - j-platform                  |     |              |                                                                                                    |                         | $\hspace{0.1mm}-\hspace{0.1mm}$ | □ | $\times$ |
|-----------------|----|------------------------------------------------------------|-----|--------------|----------------------------------------------------------------------------------------------------|-------------------------|---------------------------------|---|----------|
|                 |    | <b>4 0 2 3 1 8 3 4 5 6 7 6 8 8 9</b>                       |     |              |                                                                                                    |                         |                                 |   |          |
| <b>Kurumlar</b> |    |                                                            |     |              |                                                                                                    |                         |                                 |   |          |
| ×.              | No | $\left  \cdot \right $<br>1 LOGO GROUP A.S.                | Adı | A            | <b>Birim Tanımları</b><br>Kod                                                                                   | Tip                     | Tanım                           |   |          |
|                 |    | 2 TEST ERP FIRMASI                                         |     |              | B- Birim Tanımları                                                                                              |                         | Birim Tanımları                 |   |          |
|                 |    |                                                            |     |              | $\oplus_1$ 01                                                                                                   | Bağlı Kurum             | Merkez                          |   |          |
|                 |    |                                                            |     |              | $-01.01$                                                                                                    |                         | Merkez                          |   |          |
|                 |    |                                                            |     |              | $-01.01.01$                                                                                                    | Genel Birim             | Merkez                          |   |          |
|                 |    |                                                            |     |              | $-01.01.01.01$                                                                                                  | Genel Alt Birim         | Merkez                          |   |          |
|                 |    |                                                            |     |              | $-01.01.02$                                                                                                    | Ambar                   | Merkez                          |   |          |
|                 |    |                                                            |     | $\checkmark$ |                                                                                                    |                         |                                 |   | B.       |
|                 |    | $\overline{\mathbf{v}}$<br>□ □ □ 回 Mevcut Durum Kullanımda |     |              | □ - □ 官 h 回 <i>{</i> → Mevcut Durum Kullanımda<br>سيستعمل والمتلاح المتلاح المتلاحظ والمتلاحظ والمتلحظ والمتلحظ | $\overline{\mathbf{v}}$ |                                 |   |          |

ERP işyeri tanımı görseli aşağıdaki şekildedir:

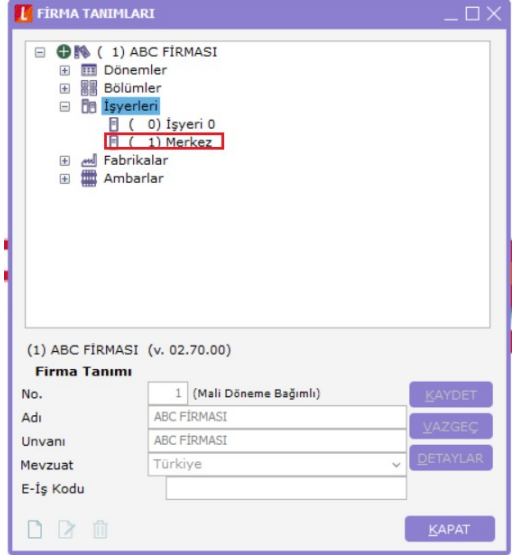

ERP ürününde Personel muhasebe kodları tanımlanmalı.

HR ürününde yapılan puantajların, ERP de hangi muhasebe hesaplarında muhasebeleştirilmesi isteniyorsa, Tiger ürününde Genel muhasebe/ Ana kayıtlar /Muhasebe bağlantı kodları penceresinde işyeri bazında Personel Muhasebe Kodları tanımlanır.

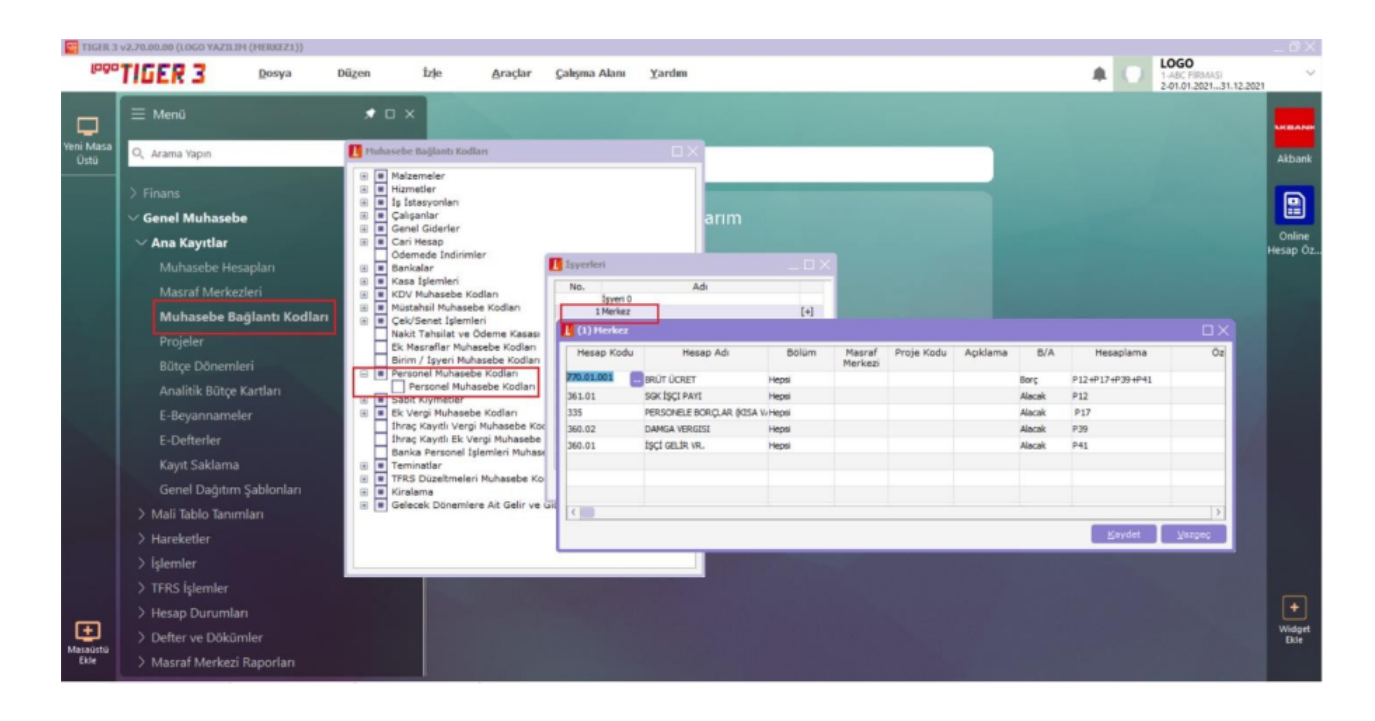

ERP ürününde muhasebe entegrasyonu yapılır.

Tiger ürününde muhasebeleştirme işlemi ile j-HR ürününde eklenen puantajlara muhasebe fişi oluşturulur. j-HR ürünü puantaj kartı görseli aşağıdaki şekildedir:

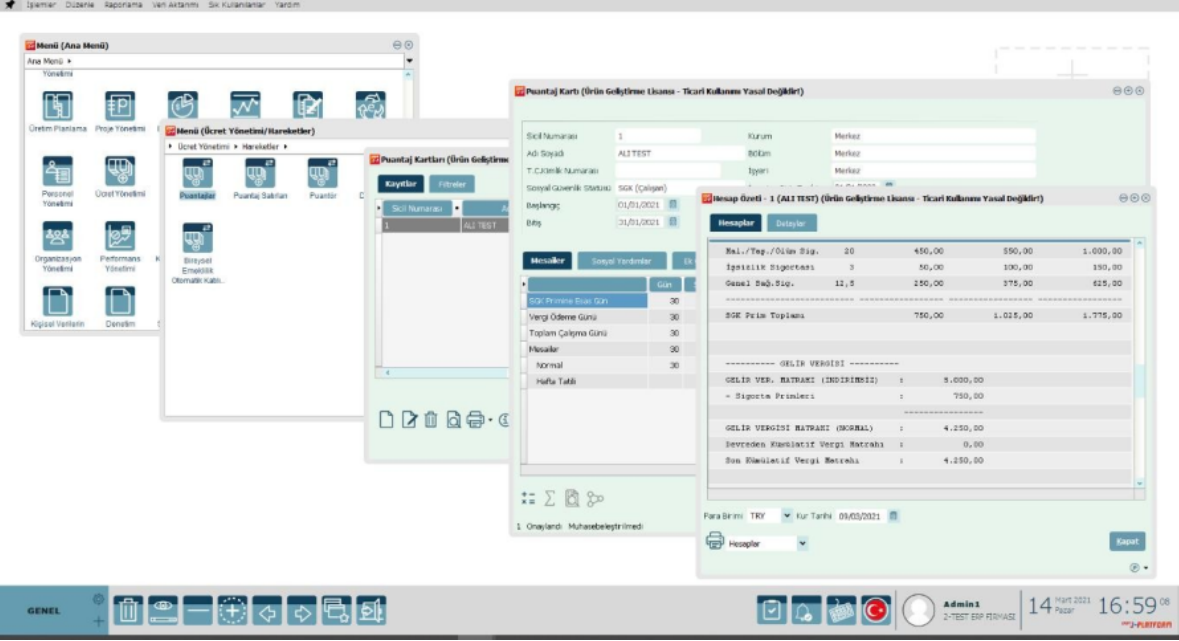

Tiger ürünü muhasebeleştirme işlemi görseli aşağıdaki şekildedir:

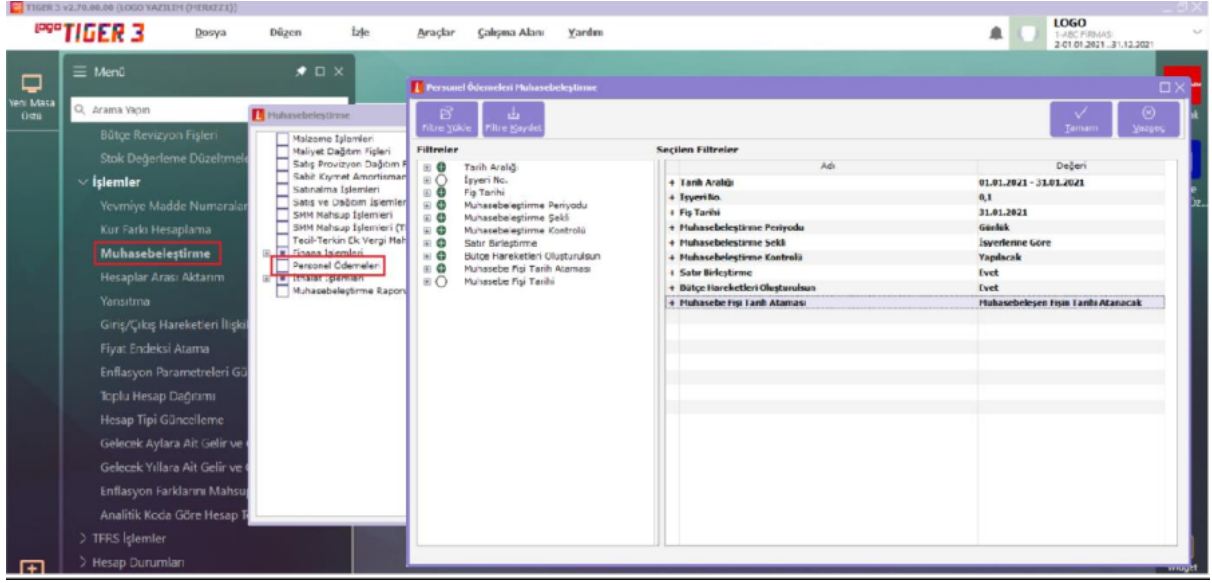

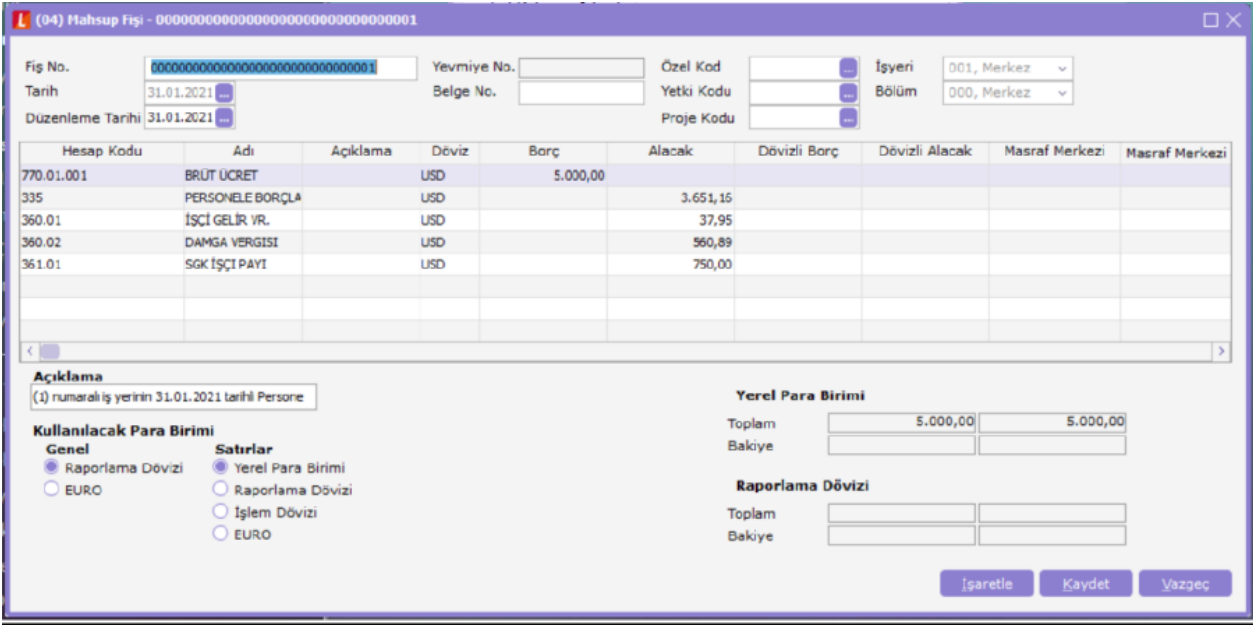